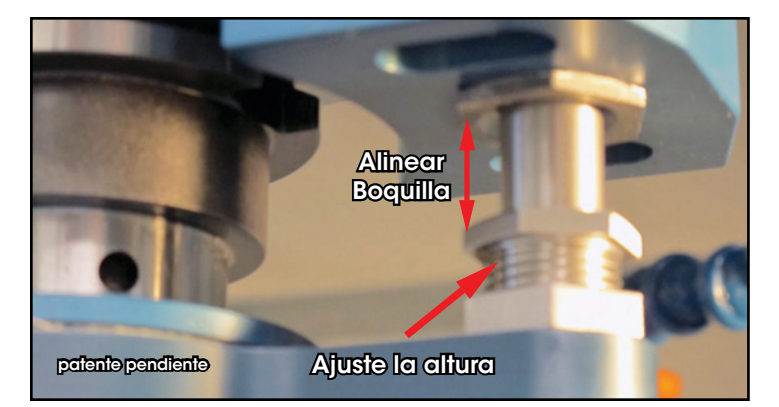

4. Primero gire la válvula hasta abajo en el collar y gire hacia arriba debajo del bloque hasta que se conecte. Ajuste la altura de la válvula hasta que quede sin deflexiones.

5. Verifique que nada obstruya el proceso de conexión. Por favor sepa que la Haas 2010 y las nuevas maquinas VF con SMTC tienen una pieza de metal en la parte superior del carrusel intercambiador. Remueva esta lamina, de lo contrario la válvula del TMA la golpearía y se saldría de la posición de alineación.

6. Fanuc RoboDrill /XDT series: siempre comande fuera el Air Turbine Spindle del Spindle central cuando apague el centro DT.

Por favor consulte completamente las notas de usuario, y la información técnica en www.airturbinetools.com.

Esta breve guía no intenta reemplazar las notas de uso, recomendaciones de los fabricantes de las herramientas de corte o las instrucciones de los fabricantes de centros CNC. Utilice los estándares de ANSI, todas las regulaciones que se apliquen, instrucciones para usuarios y protección para ojos.

#### Pinzas ER- inserción y remover herramientas de corte

Dos llaves son suministradas con su Spindle incluyendo una llave para tuercas de alta velocidad. Introduzca una llave en las incisiones del eje y la llave especial en la tuerca de agarre de la pinza.

Apretar la Pinza: Introduzca la herramienta de corte, después gire la tuerca de la pinza en sentido de las manecillas del reloj mientras sostiene la otra llave para poder apretar. Evite que la herramienta de corte salga demasiado.

Aflojar la pinza: Gire la tuerca con la llave de tuerca especial en sentido contrario a las manecillas del reloj mientras sostiene el eje con la otra llave hasta que la tuerca se suelte y salga la herramienta de corte.

air<br>turbine spindles®

## **Guía de instalación del Spindle**

## **Todas las unidades**

1. Precaución: *Air Turbine Spindles®* girara a la velocidad programada cuando se conecte al aire comprimido de 90 PSI / 6.2 Bar. Por lo cual se recomienda conectar una válvula de aire para la instalación.

- Precaución: Asegúrese que el Spindle principal del CNC no gire cuando el Air Turbine Spindle este conectado.
- Siempre use el filtro extractor solamente use aire comprimido limpio y seco a la presión y capacidad CFM / L/S recomendada en el catalogo.
- Instale Air Turbine Spindle en el Spindle central de su CNC. Si utiliza intercambiador automático TMA vea la página 3 para instrucciones.

No le introduzca aire al Spindle hasta que su programa este listo y la puerta del CNC este cerrada.

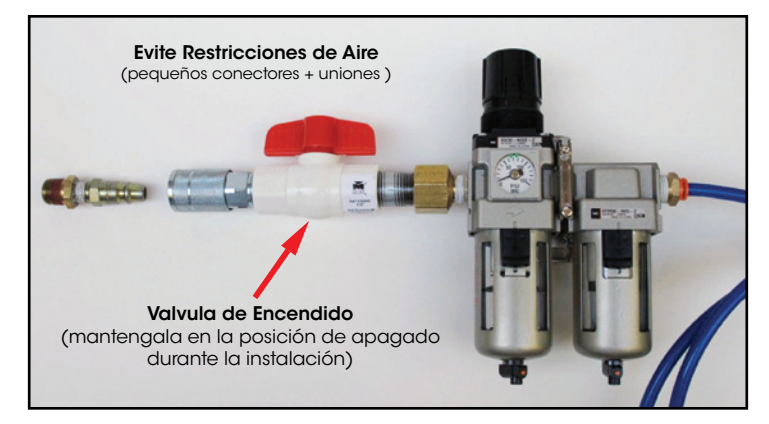

2. Asegúrese de poner un tapón en la entrada de aire cuando no este usando el Spindle.\* *Air Turbine Spindles®* (unidades JS) poseen un tapón de rosca en el cono de sujeción. Todas las manqueras y conectores tienen que estar limpias y ser mayor de ¼" / 6mm de diámetro interno. Las entradas laterales o posteriores pueden ser utilizadas en las 602 o 625 si todos los conectores están limpios y son mayores de ¼" / 6mm de diámetro interno.

\*Através del Spindle-tuerca de agarre-línea enfriante (40 taper, etc) son compatibles con *Air Turbine Spindles®* solamente si la entrada se aire esta por encima del agarre (para evitar fugas de aire)

Todos los derechos reservados. © 2013 Air Turbine Technology, Inc. www.airturbinetools.com | 561.994.0500 | Todas las especificaciones son aproximadas.

Todos los derechos reservados. © 2013 Air Turbine Technology, Inc. www.airturbinetools.com | 561.994.0500 | Todas las especificaciones son aproximadas.

- 3. las unidades 625 y 650 utilizan mayor fluido de aire.
- Asegúrese que no haya restricciones entre la línea de aire, el filtro hasta el Spindle, evité usar adaptadores válvulas, uniones con in diámetro interno menor de 3/8" / 9mm. Para los requerimientos de flujo de aire vea las especificaciones en www.airturbinetools.com.
- Las restricciones de aire causaran perdida de potencia y bajo rendimiento. Verifique que la presión de aire (en el filtro, etc) se mantenga dentro de 90-100 PSI /6.2 Bar mientras este cortando. Verifique la capacidad del compresor.

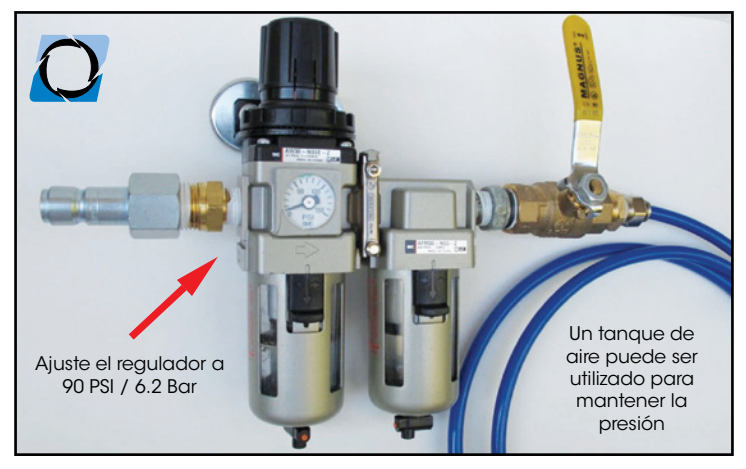

4. Programe su CNC para realizar desbastes, barrenados, etc. Sin ningún comando M03 o M04. Utilizar M05 (en las Haas solamente, la alarma se apagara por el M05- borre la línea del programa SO y M5 software de V18.01). Verifique su programa rodando sin el Air Turbine Spindle conectado en su centro CNC, antes de usar el programa con el Spindle (ATT) conectado.

### 5. Comience con un corte de baja profundidad (axial),

gradualmente profundice hasta encontrar la profundidad optima de corte y el incremento de avance de acuerdo a su material, aplicación y la capacidad del Spindle HP/kW. Verifique con el fabricante de la herramienta de corte las características apropiadas de profundidad radial de corte para obtener el mejor rendimiento.

6. Use cortadores del tamaño apropiado y diseñados para la alta velocidad de su *Air Turbine Spindles®*, y comience con un corte ligero.

Si utiliza el Haas Automation Inc's controlar, en versiones de programa anteriores al V18.01: no utilice los ciclos de barrenado G76, G77, G81/ G161, G82/G162 que causan que gire del Spindle central. (la alternativa es introducir los códigos G manualmente en CAD/CAM)

Verifique con el proveedor de programas si es necesaria una actualización para incrementar las velocidades de traslación.

# air<br>turbine spindles®

# **Guía de instalación del Spindle**

## **Ensamble del intercambiador automático TMA**

### 1. Instale el bloque para la conexión de aire limpio en el lado

del Spindle central utilizando los orificios con rosca existentes del CNC (si están disponibles). Si utiliza un bloque universal barrene los orificios utilizando la misma ubicación de los orificios existentes en su CNC. En algunos casos se puede utilizar un bloque de extensión para cubrir cualquier espacio adicional entre la entrada de aire del bloque y el Spindle.

2. Conecte una manguera con aire limpio de 90psi / 6.2Bar en el bloque. Utilizar una válvula de apagado (asegúrese que este cerrada) o un solenoide para controlar el fluido de aire al bloque. Por favor vea las notas en la página 1+2. Paquetes de instalación están disponibles en Air Turbine.

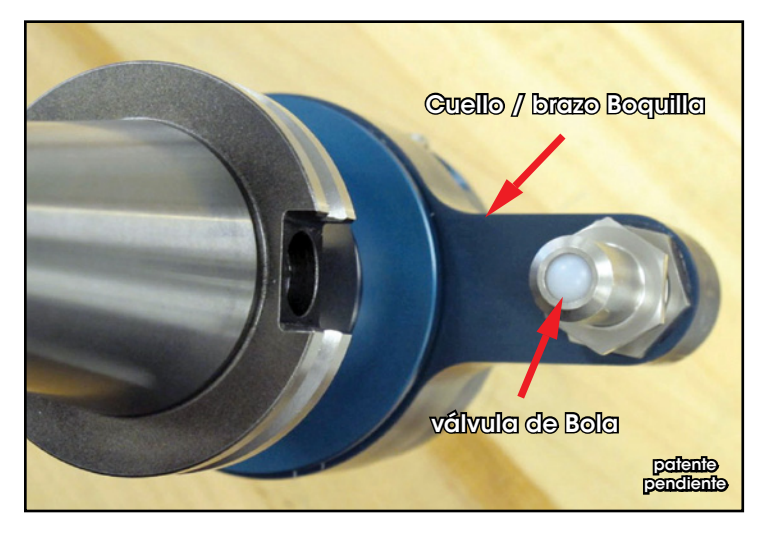

3. Alineé la válvula del collar en posición con la entrada del bloque antes de conectar el Spindle (comando M19) mire las espigas del CNC y rote el Air Turbine Spindle hasta que se alinee con las espigas y deje la válvula de entada del collar alineado con el bloque del TMA, después libere el agarre del CNC y conecte el Air Turbine Spindle en el Spindle del CNC.

Todos los derechos reservados. © 2013 Air Turbine Technology, Inc. www.airturbinetools.com | 561.994.0500 | Todas las especificaciones son aproximadas.

Todos los derechos reservados. © 2013 Air Turbine Technology, Inc. www.airturbinetools.com | 561.994.0500 | Todas las especificaciones son aproximadas.